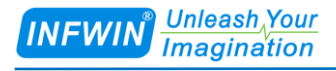

# SIS10土壤综合传感器 (氮磷钾,水分,温度,电导率,盐分) 用户手册

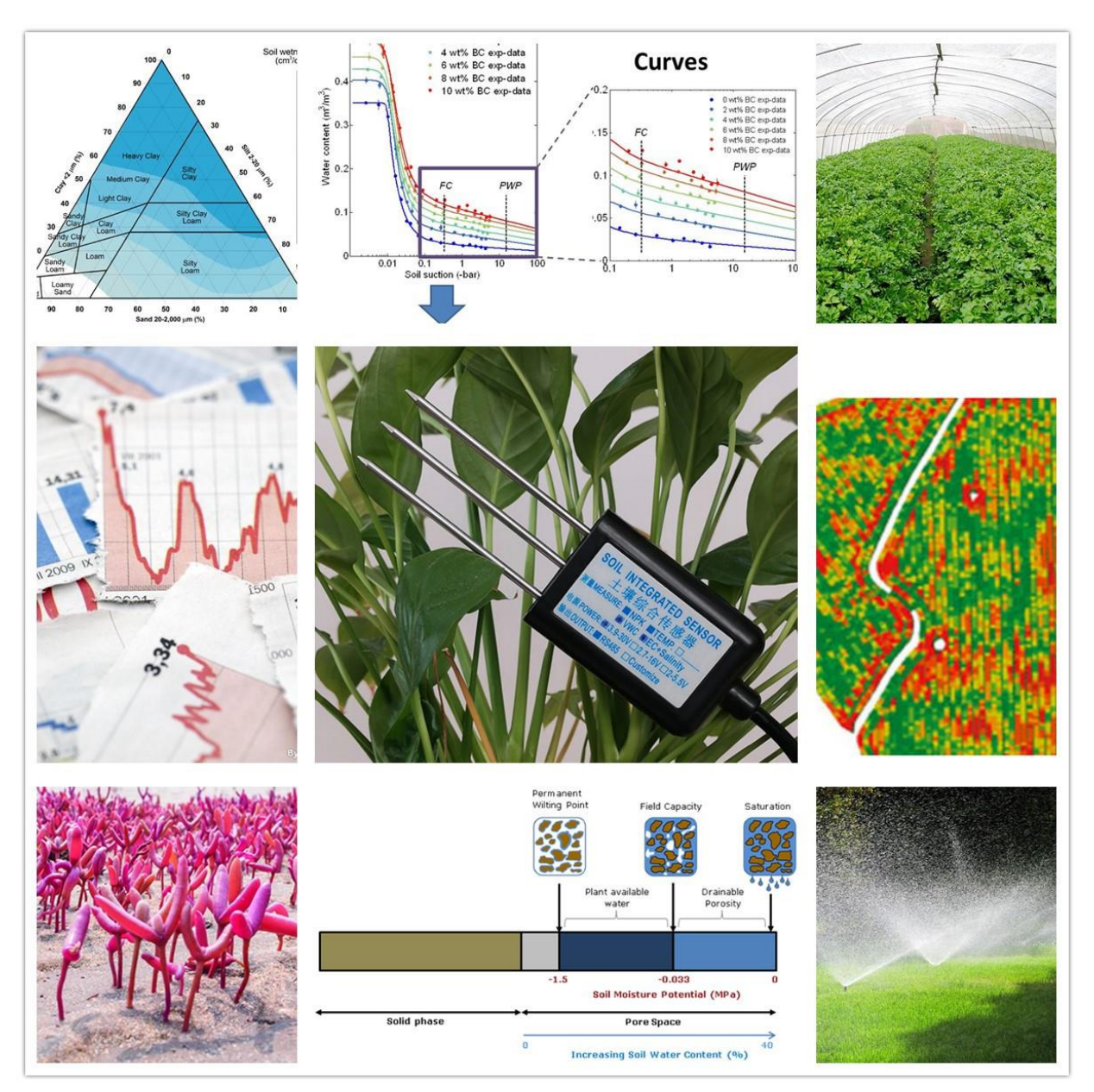

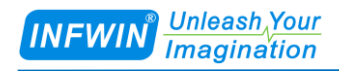

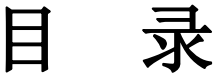

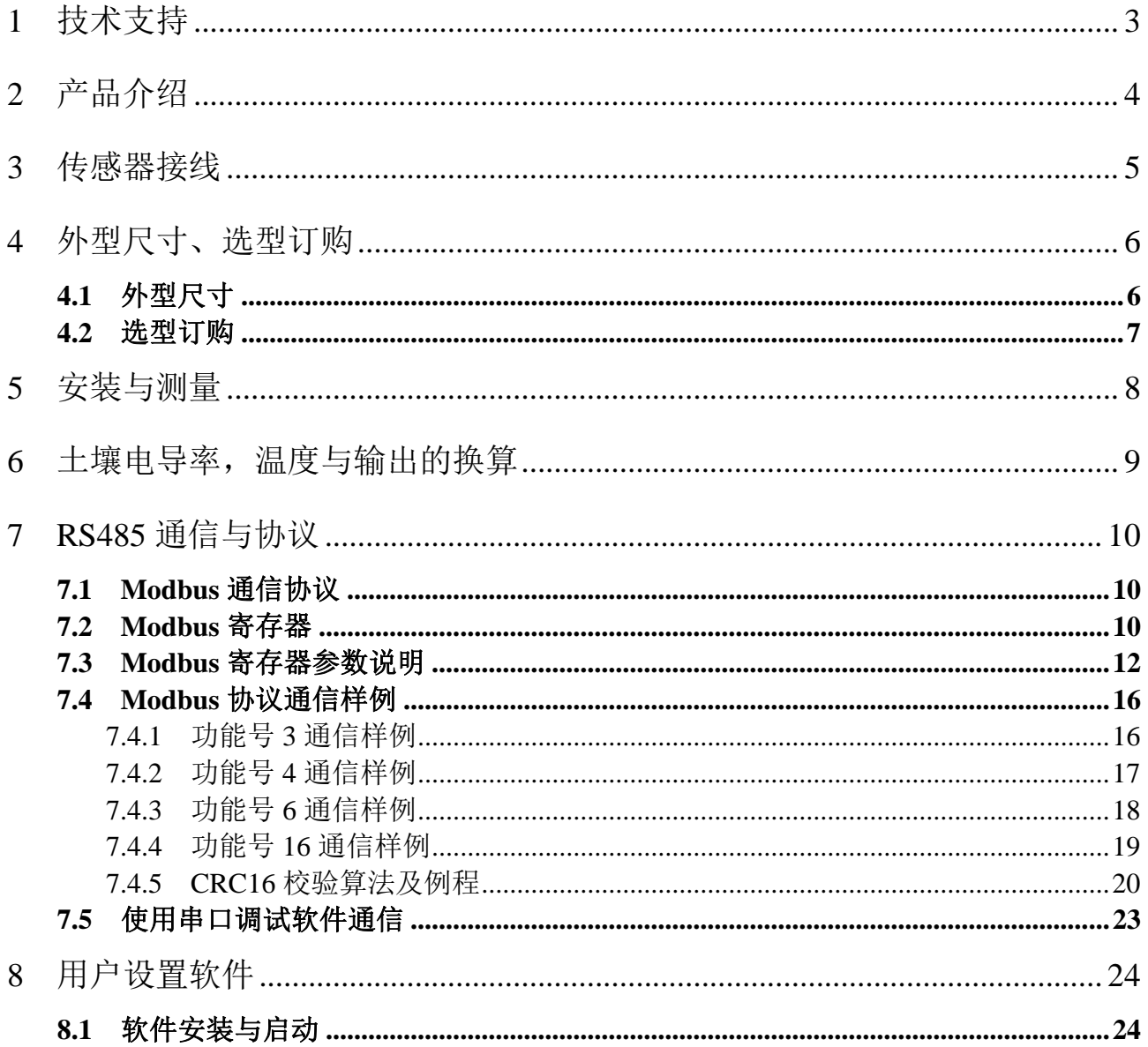

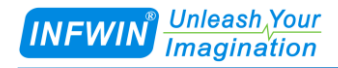

# <span id="page-2-0"></span>**1** 技术支持

感谢您选择并使用大连哲勤科技有限公司的SIS10土壤水分/电导率/温度传感器,此用户 手册协助您了解并正确使用传感器。如需订购产品、技术支持、以及产品信息反馈,请通过 以下方式联系我们。请在联系时附注设备的购买时间,购买方式,联系人信息,地址以及电 话等相关信息,便于我们为您服务。

### 网址

http://www.infwin.com.cn

### E-Mail

infwin@163.com

### 电话

+86-411-66831953, 4000-511-521

### 版本控制

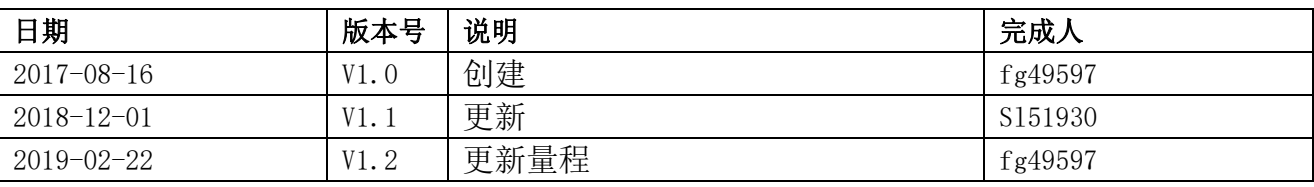

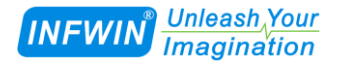

## <span id="page-3-0"></span>**2** 产品介绍

SIS10 土壤综合传感器(氮磷钾、水分、电导率、温度、盐分)性能稳定灵敏度高,是 观测和研究土壤水盐变化以及养分变化的重要工具。适用于土壤墒情监测、科学试验、节水 灌溉、温室大棚、花卉蔬菜、草地牧场、土壤速测、植物培养、污水处理、精细农业等场合。 传感器具有以下特点:

(1)土壤氮磷钾、水分、电导率、温度、盐分多参数可选。

(2)也可用于水肥一体溶液、以及其他营养液与基质的电导率。

(3)电极采用特殊处理的合金材料,可承受较强的外力冲击,不易损坏。

(4)完全密封,耐酸碱腐蚀,可埋入土壤或直接投入水中进行长期动态检测。

(5)精度高,响应快,互换性好,探针插入式设计保证测量精确,性能可靠。

(6)完善的保护电路与多种信号输出接口可选。

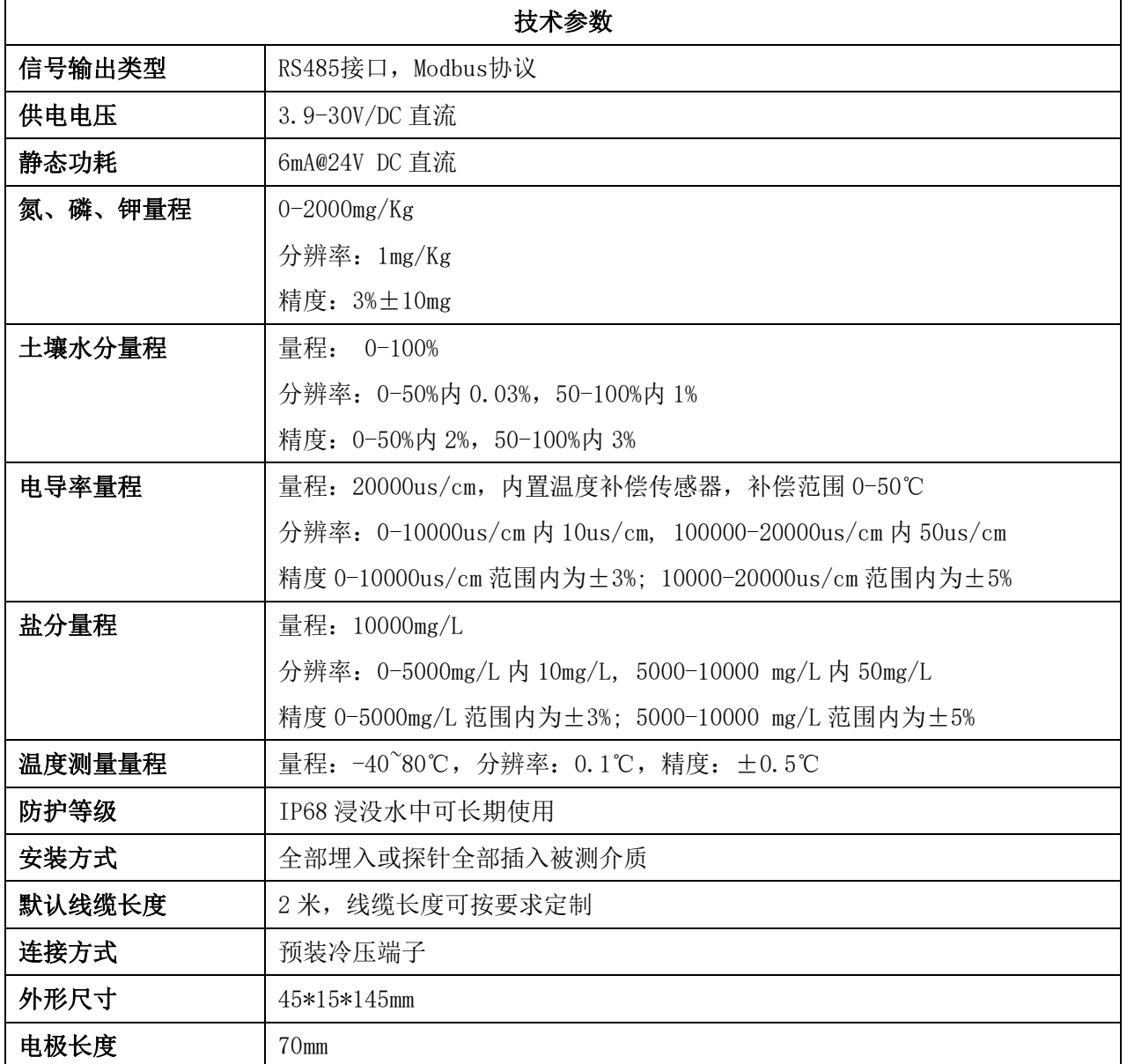

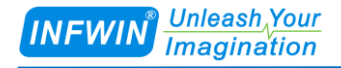

# <span id="page-4-0"></span>**3** 传感器接线

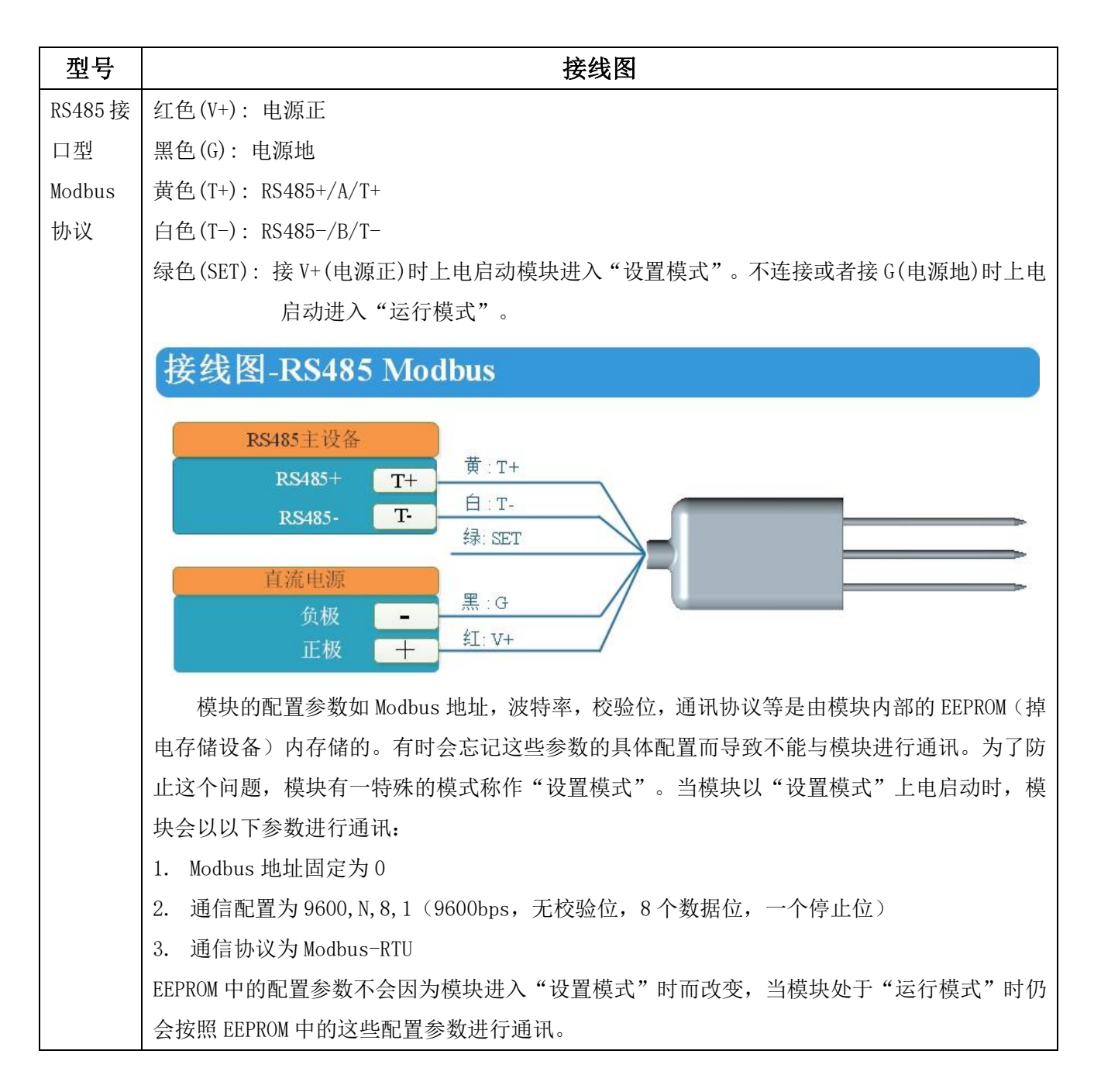

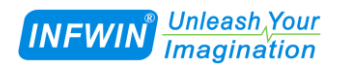

# <span id="page-5-0"></span>**4** 外型尺寸、选型订购

### <span id="page-5-1"></span>**4.1** 外型尺寸

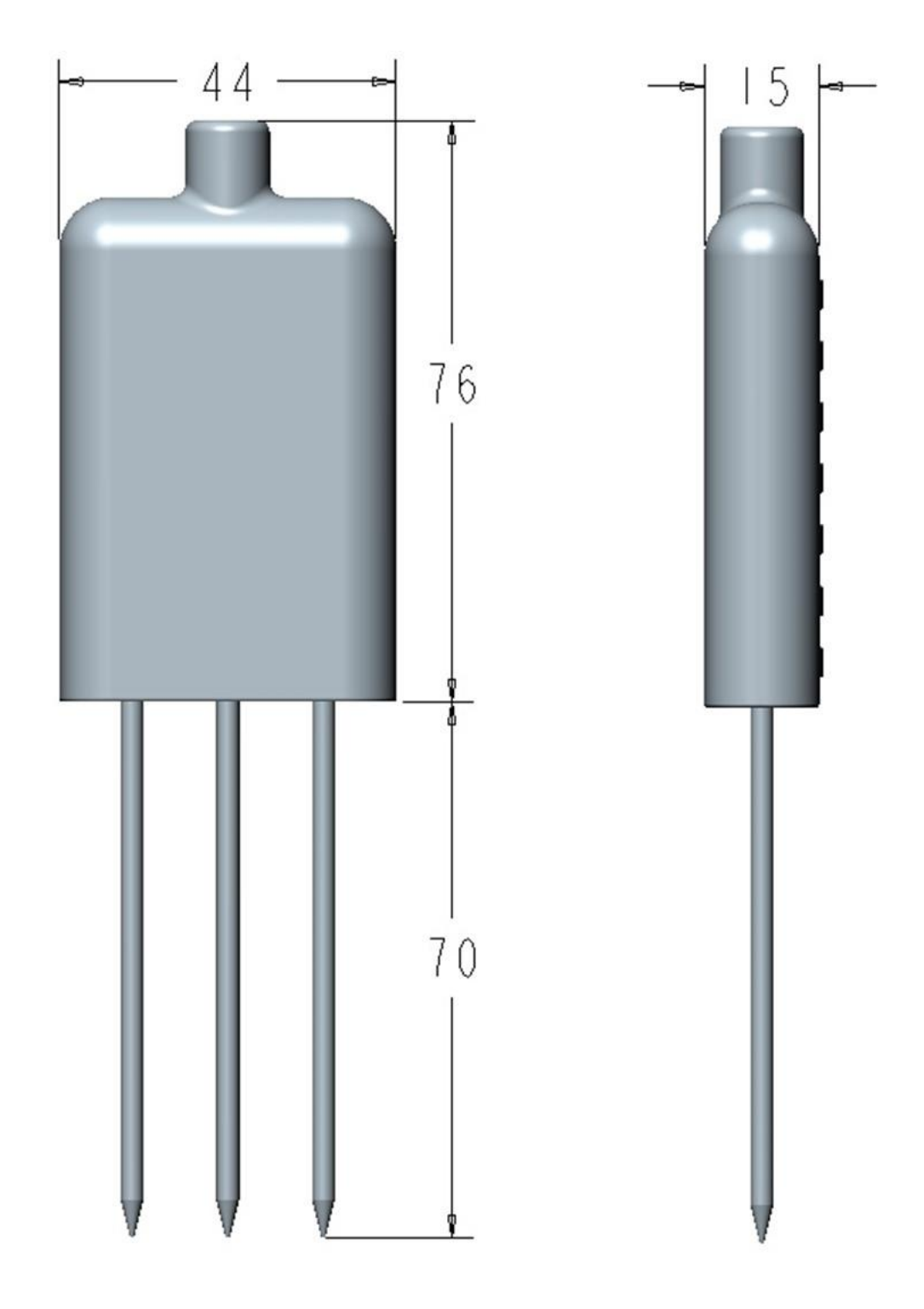

### <span id="page-6-0"></span>**4.2** 选型订购

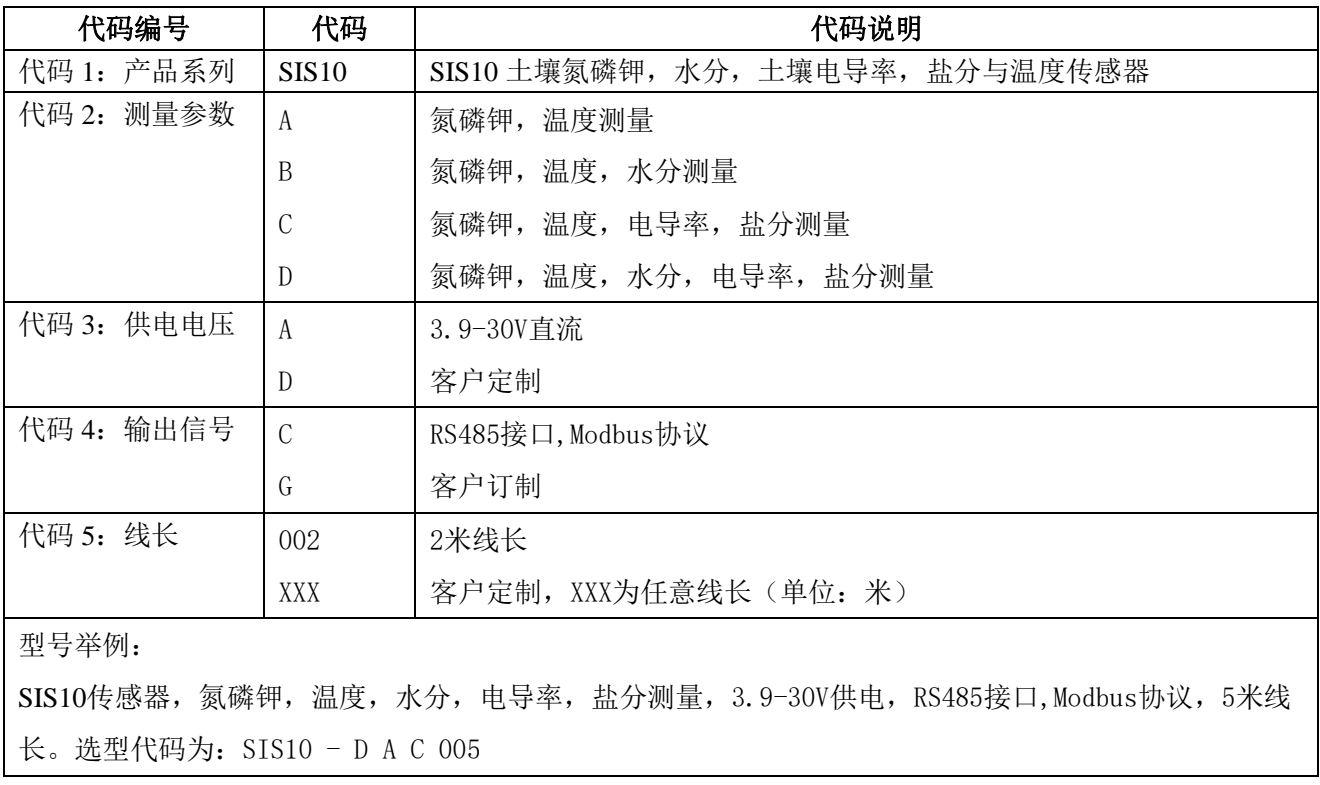

# <span id="page-7-0"></span>**5** 安装与测量

 由于电极直接测定土壤中的可溶盐离子的参数,因此土壤体积含水率需高于约 20%时土 壤中的可溶离子才能正确反映土壤的电导率。在长期观测时,灌溉或者降雨后的测量值更接 近真实水平。如果进行速测,可先在被测土壤处浇水,待水分充分渗透后进行测量。

 (1)快速测量法:选定合适的测量地点,避开石块,确保电极不会碰到石块之类坚硬物 体,按照所需测量深度刨开表层土,保持下面土壤原有的松紧程度,握紧传感器体垂直插入 土壤,插入时不可前后左右晃动,确保与土壤紧密接触。一个测点的小范围内建议测多次求 平均。

 (2)埋地测量法:根据需要的深度,垂直挖直径大于 20 厘米的坑,深度按照测量需要, 然后在既定深度将传感器钢针水平插入坑壁,将坑填埋压实,确保电极与土壤紧密接触。稳 定一段时间后,即可进行连续数天、数月乃至更长时间按的测量和记录。

 如果在较坚硬的地表测量时,应先钻孔(孔径应小于探针直径),再插入土壤中并将土压 实然后测量;传感器应防止剧烈振动和冲击,更不能用硬物敲击。由于传感器为黑色封装, 在强烈阳光的照射下会使传感器使急剧升温(可达50℃以上),为了防止过高温度对传感器 的温度测量产生影响,请在田间或野外使用时注意遮阳与防护。

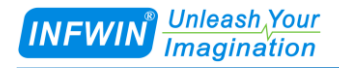

# <span id="page-8-0"></span>**6** 土壤电导率,温度与输出的换算

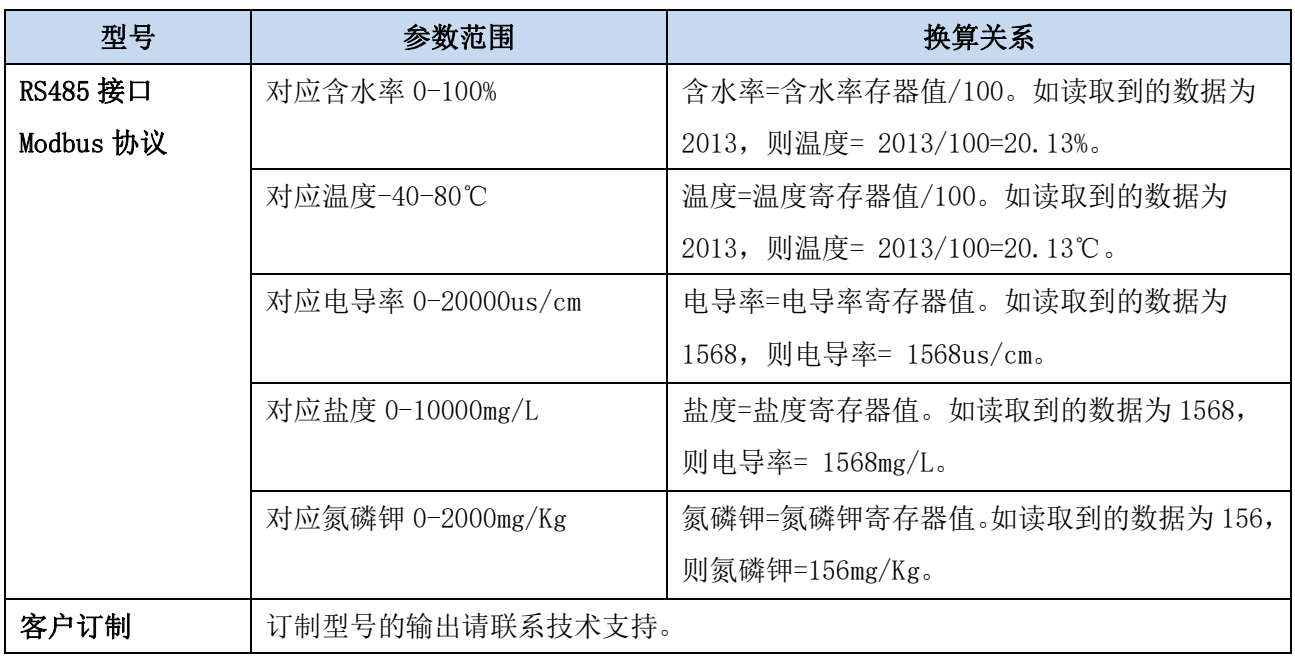

# <span id="page-9-0"></span>**7 RS485** 通信与协议

### <span id="page-9-1"></span>**7.1 Modbus** 通信协议

Modbus 是一种串行通信协议,是多种仪器仪表以及智能传感器在通信接口方面的标准, 在智能传感器中有着广泛的应用。Modbus 协议是一个主从架构的协议。有一个主节点,其他 使用 Modbus 协议参与通信的节点是从节点。每一个从设备都有一个唯一的设备地址。

传感器具有 RS485 接口, 支持 Modbus 协议。通讯参数出厂默认值为: 波特率 9600bps, 一个起始位,8 个数据位,无校验,一个停止位。通讯协议为 Modbus RTU 协议。通讯参数可 由设置程序或者 Modbus 命令改变,通信参数改变后需要重新对传感器进行上电方可生效。

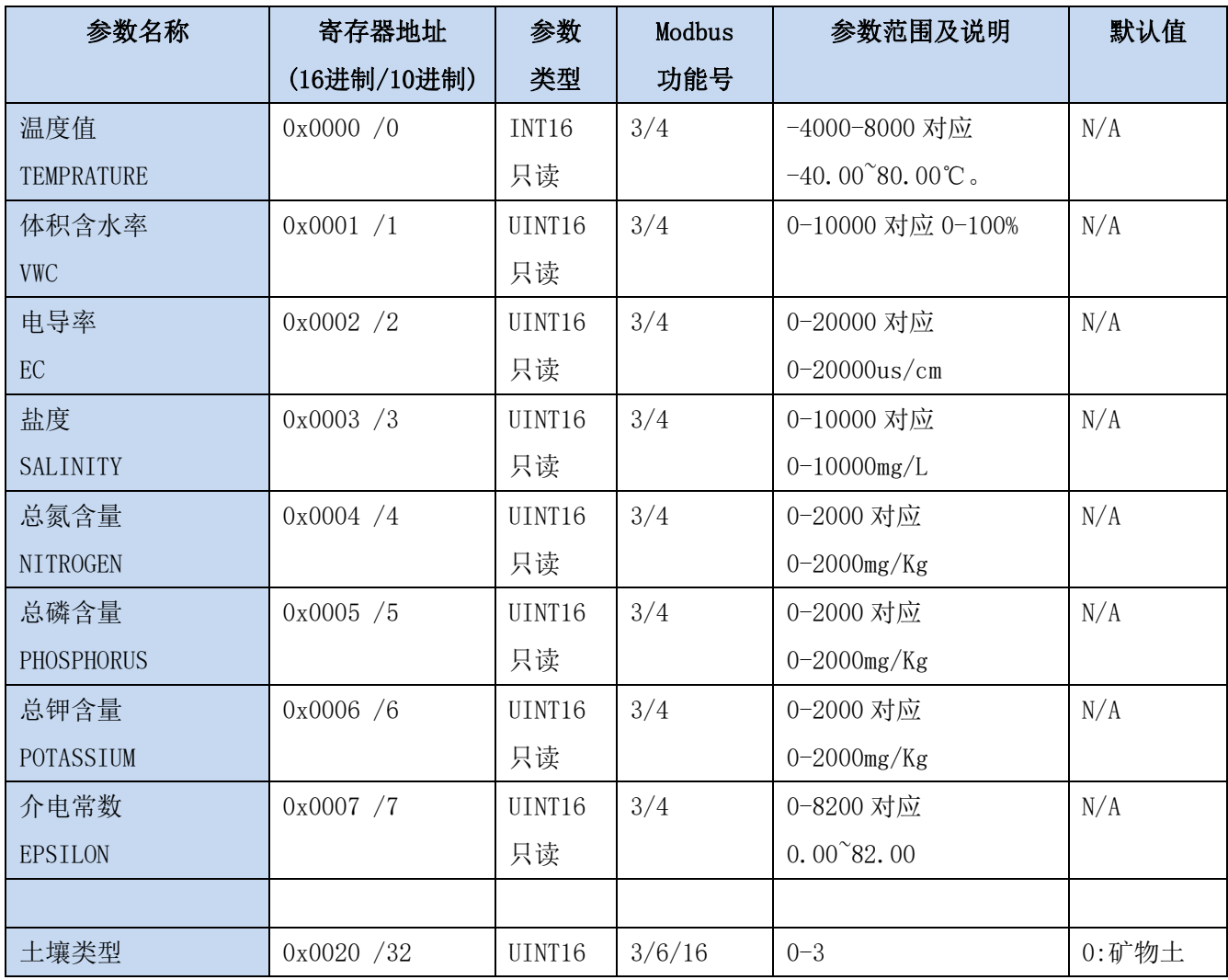

### <span id="page-9-2"></span>**7.2 Modbus** 寄存器

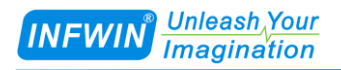

**http://www.infwin.com.cn**

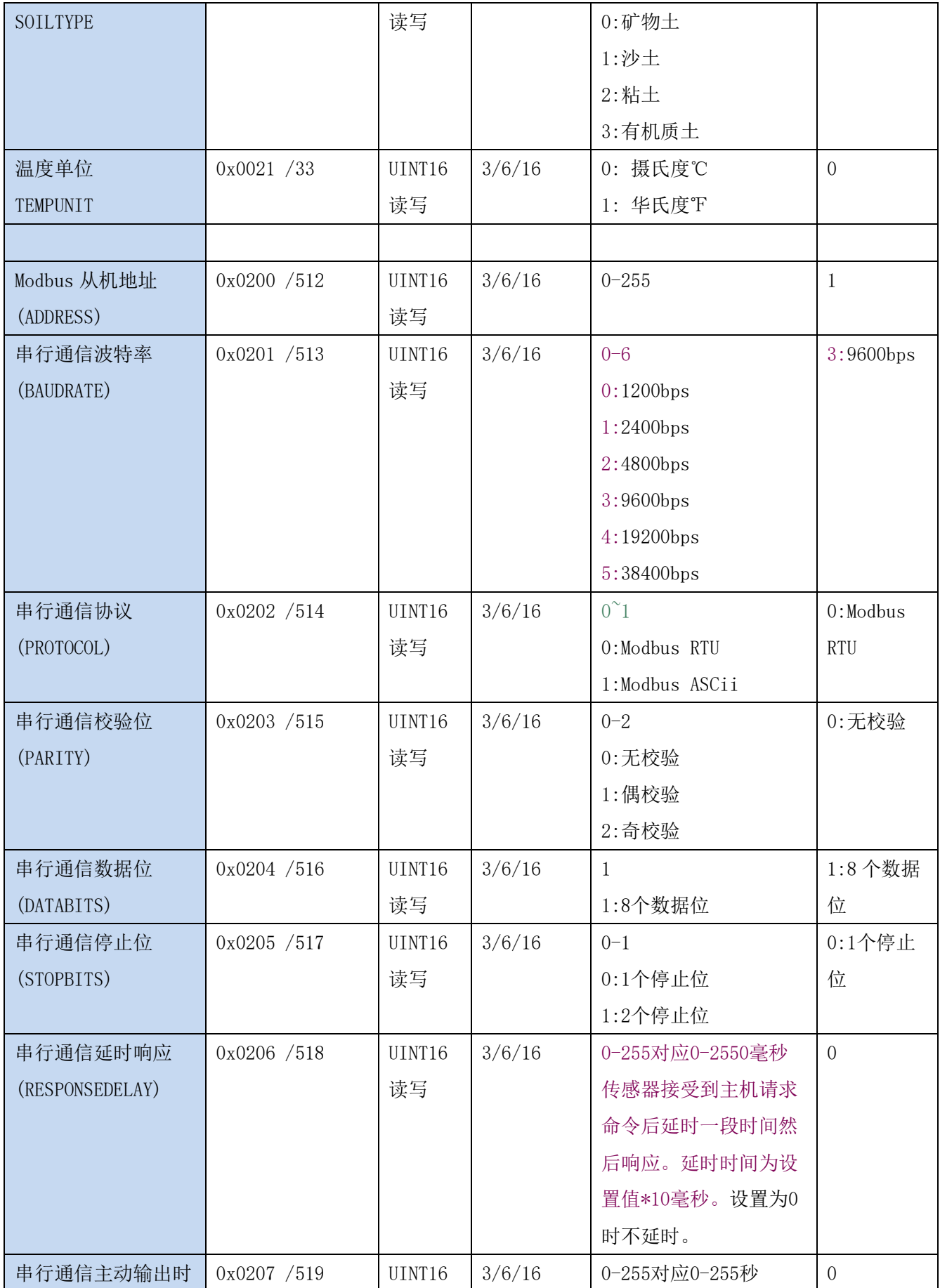

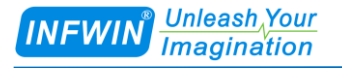

**http://www.infwin.com.cn**

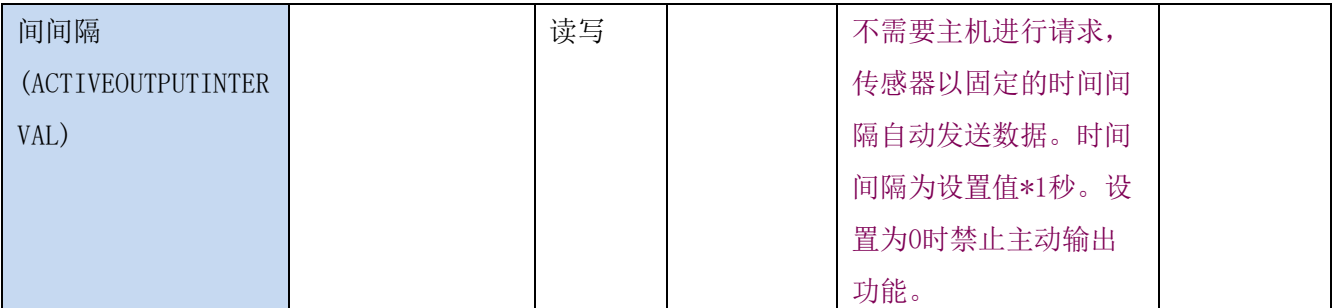

UINT16:16 位无符号整数寄存器

INT16:16 位有符号整数寄存器

### <span id="page-11-0"></span>**7.3 Modbus** 寄存器参数说明

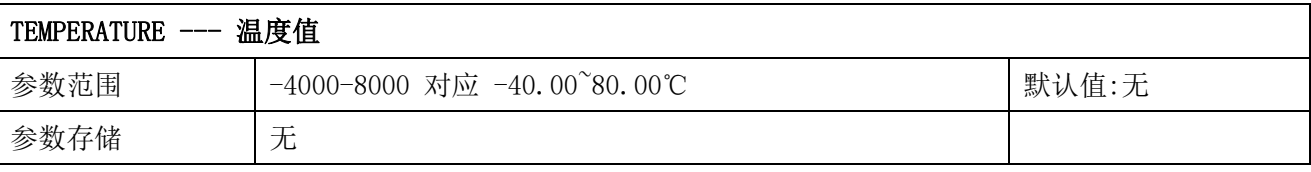

意义:温度测量值,负数用补码表示。

举例: 如果返回的值是 0702H (16 进制, 原码), 则第一字节高字节为 07H, 第二字节低字节 为 02H, 那么温度测量值为 (07H\*256+02H) /100=17.94 摄氏度。

如果返回的值是 FF05H (16 进制, 补码), 则第一字节高字节为 FFH, 第二字节低字节为 05H, 那么温度测量值为((FFH\*256+05H)-FFFFH-1H)/100 = (FF05H-FFFFFH-1H)/100=-2.51 摄 氏度。

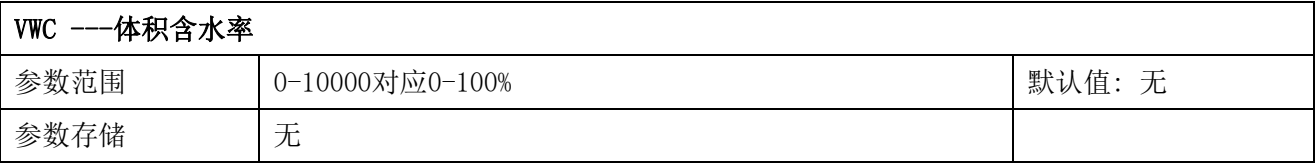

意义:体积含水率测量值。

举例: 如果返回的值是 071DH (16 进制), 则第一字节高字节为 07H, 第二字节低字节为 1DH, 那么测量值为(07H\*256+1DH)/10000=(7\*256+29)=1821。代表体积含水率为 18.21%

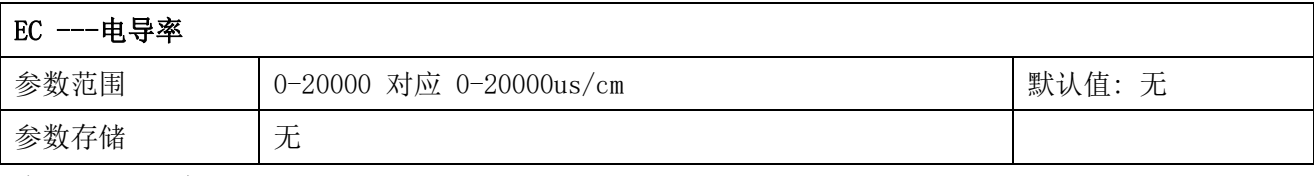

意义:电导率测量值。

举例: 如果返回的值是 071DH (16 进制), 则第一字节高字节为 07H, 第二字节低字节为 1DH, 那么测量值为(07H\*256+1DH)/10000=(7\*256+29) =1821。代表土壤电导率为 1821us/cm

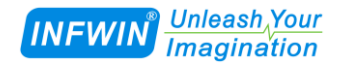

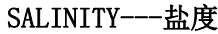

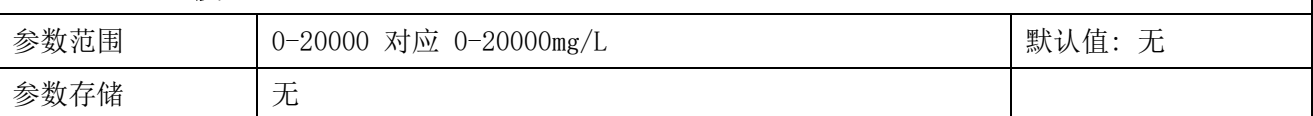

意义:盐度测量值。

举例: 如果返回的值是 071DH (16 进制), 则第一字节高字节为 07H, 第二字节低字节为 1DH, 那么测量值为(07H\*256+1DH)/10000=(7\*256+29)=1821。代表土壤盐度为 1821mg/L

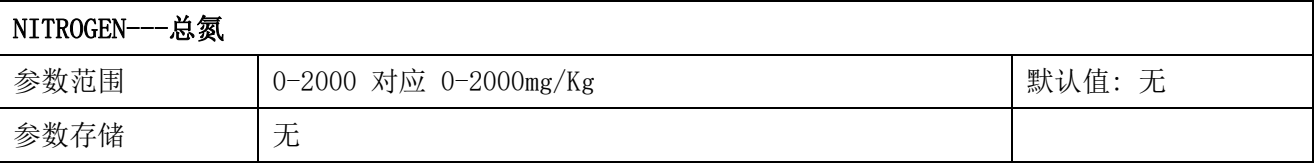

意义:总氮测量值。

举例: 如果返回的值是 009FH (16 进制), 则第一字节高字节为 00H, 第二字节低字节为 9FH, 那么测量值为 (00H\*256+9FH) = (0\*256+9F) =159。代表 159mg/Kg

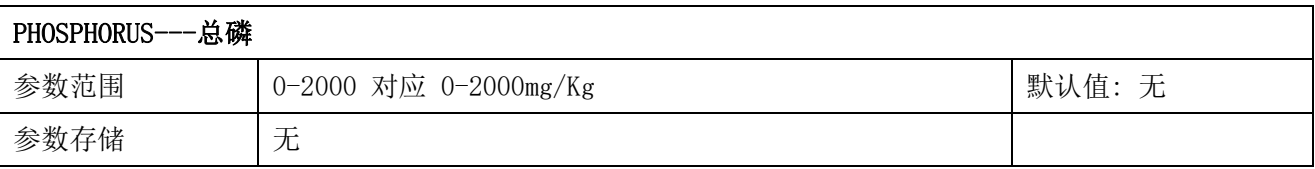

意义: 总磷测量值。

举例: 如果返回的值是 009FH (16 进制), 则第一字节高字节为 00H, 第二字节低字节为 9FH, 那么测量值为 (00H\*256+9FH) = (0\*256+9F) =159。代表 159mg/Kg

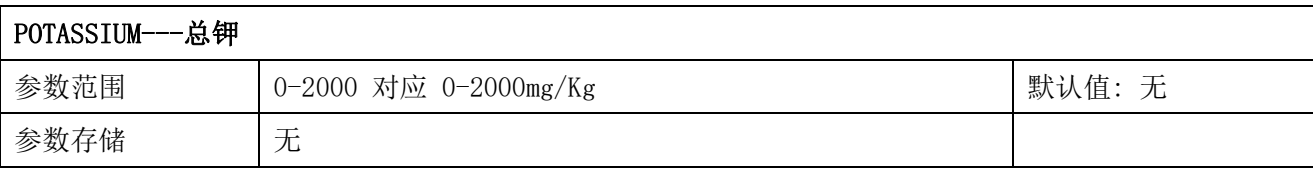

意义:总钾测量值。

举例: 如果返回的值是 009FH (16 进制), 则第一字节高字节为 00H, 第二字节低字节为 9FH, 那么测量值为(00H\*256+9FH)=(0\*256+9F) =159。代表 159mg/Kg

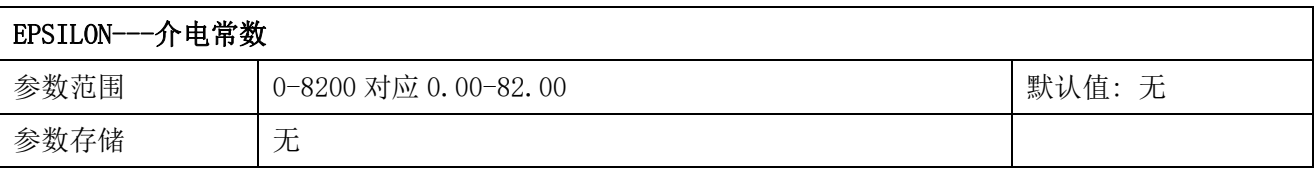

意义:介电常数。

举例: 如果返回的值是 071DH (16 进制), 则第一字节高字节为 07H, 第二字节低字节为 1DH, 那么测量值为(07H\*256+1DH)/10000=(7\*256+29) =1821。代表介电常数为 18.21

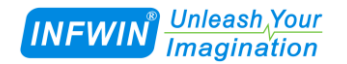

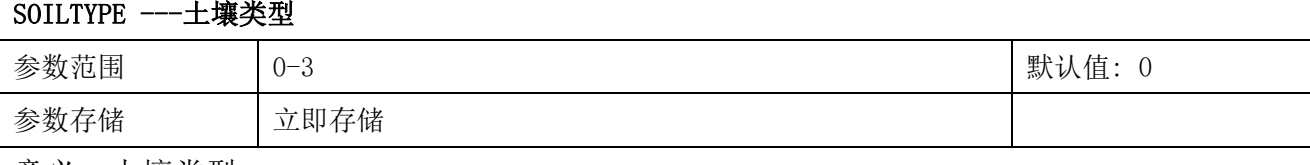

意义:土壤类型。

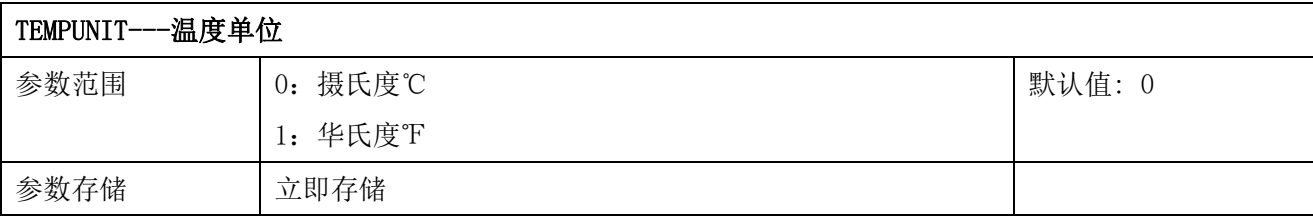

意义:温度单位。

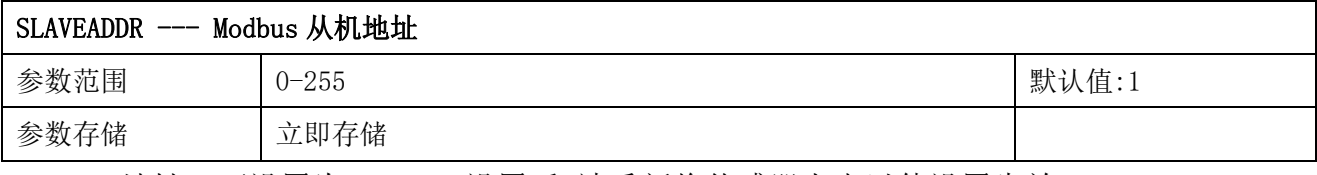

Modbus 地址, 可设置为 0-255。设置后, 请重新将传感器上电以使设置生效。

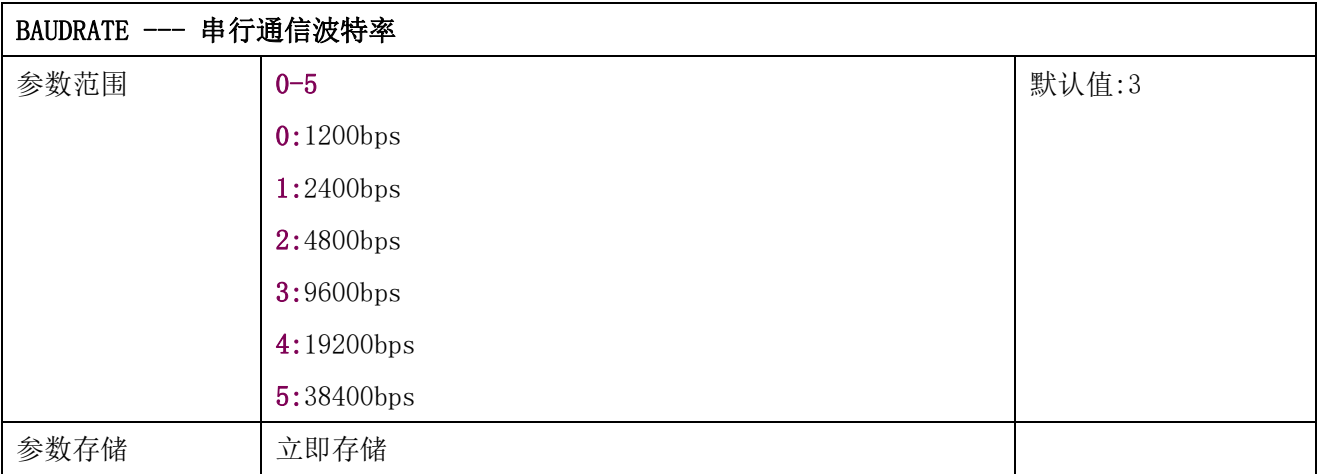

设置后,请重新将传感器上电以使设置生效。

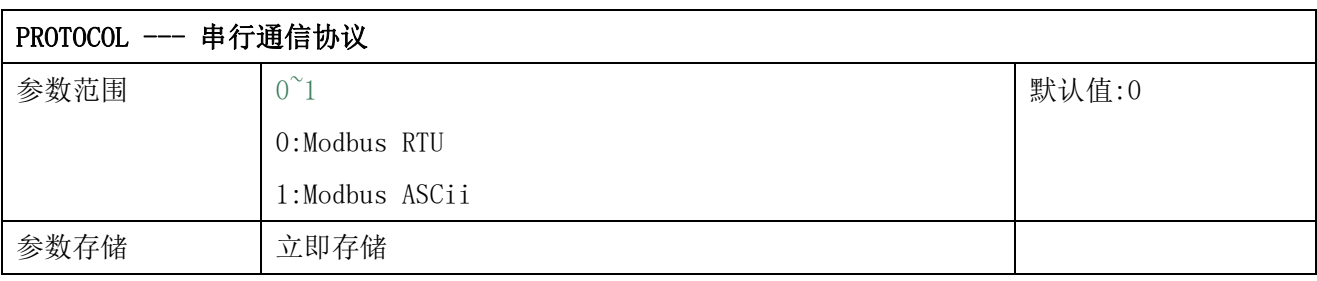

设置后,请重新将传感器上电以使设置生效。

PARITY --- 串行通信校验位

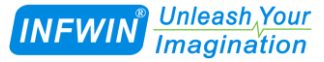

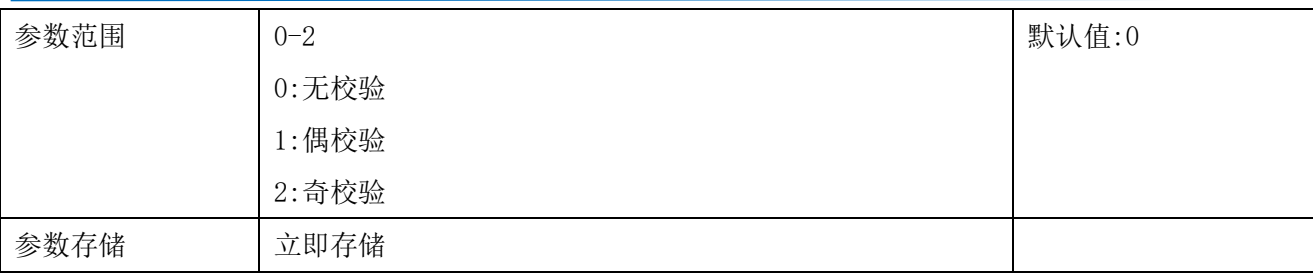

设置后,请重新将传感器上电以使设置生效。

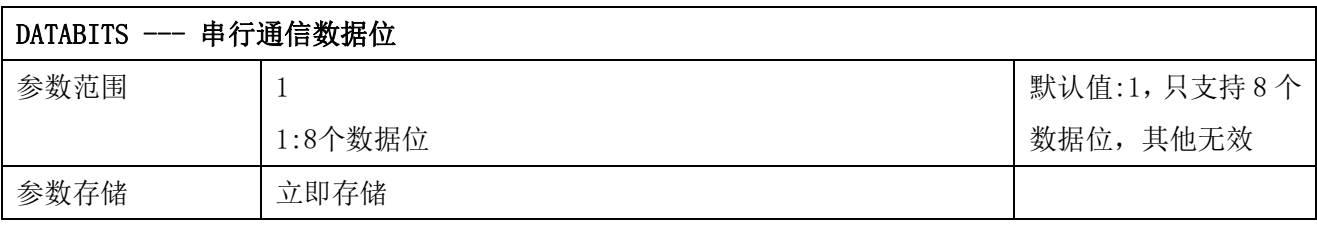

设置后,请重新将传感器上电以使设置生效。

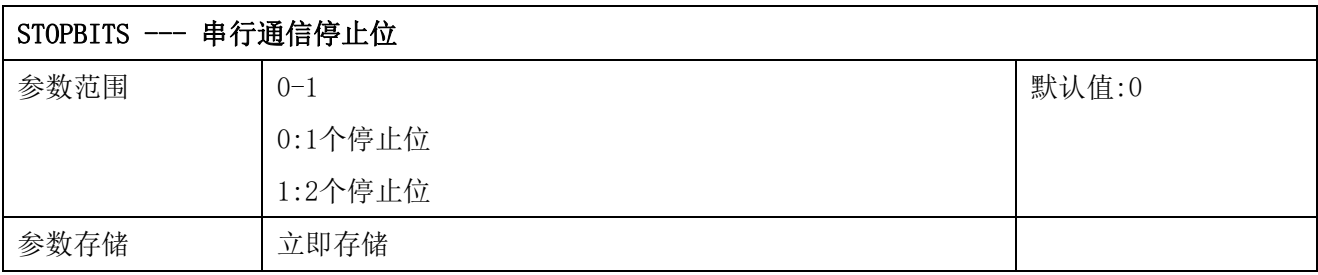

设置后,请重新将传感器上电以使设置生效。

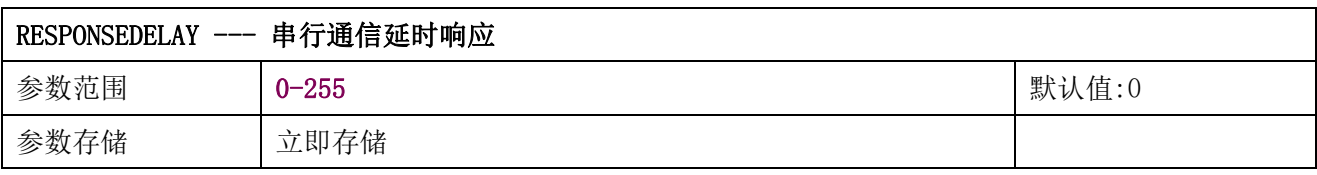

串行通信延时响应在以下情况下使用:当主机发送请求命令后,模块延时(RESPONSEDELAY\*10) 毫秒, 然后将响应数据返回给主机。比如设置 RESPONSEDELAY=5, 那么模块延时 5\*10=50 毫 秒后响应主机请求。设置为 0 时为无延时立即响应。此命令主要应用于主机从 RS485 发送状 态切换为接收状态时速度比较慢的场合。

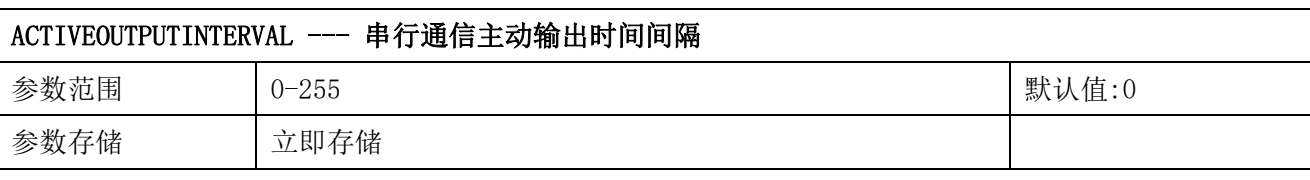

串行通信主动输出时间间隔在以下情况下使用:主机不需要发送请求命令,模块主动输出响应 数据,输出间隔为 ACTIVEOUTPUTINTERVAL 秒,比如设置 ACTIVEOUTPUTINTERVAL=5,那么模 块每 5 秒按照设置的通信协议输出数据。设置为 0 时主动输出无效,需主机请求后方可响应。 此命令主要应用于 GPRS 等无线传输时,需要终端节点主动发送数据的场合。

注意:当设置为主动输出数据时,RS485 总线上只能连接一个模块,以避免总线数据冲突。

### <span id="page-15-0"></span>**7.4 Modbus** 协议通信样例

以下说明中,0x 开头或者 H 结尾的数据为 16 进制数据。Modbus 协议有两种常用寄存器 类型:

- (1) 保持寄存器, 存储数据掉电不丢失, 是可读可写的。通常用功能号 3 (0x03) 读 取, 用功能号 6 (0x06) 或者 16 (0x10) 写入。
- (2) 输入寄存器,用来存储一些只读的物理量,比如温度值,是只读的。通常用功能 号 4 (0x04) 读取。

#### <span id="page-15-1"></span>**7.4.1** 功能号 **3** 通信样例

| AA          | 1 字节 | 设备地址, 范围 0-255     |
|-------------|------|--------------------|
| 03          | 1 字节 | 功能号为3              |
| RRRR        | 2 字节 | 起始寄存器地址, 高字节在前     |
| <b>NNNN</b> | 2 字节 | 要读取的寄存器数量 N, 高字节在前 |
| CCCC        | 2 字节 | CRC 校验             |

通用请求格式: AA 03 RRRR NNNN CCCC

#### 通用响应格式: AA 03 MM VV0 VV1 VV2 VV3… CCCC

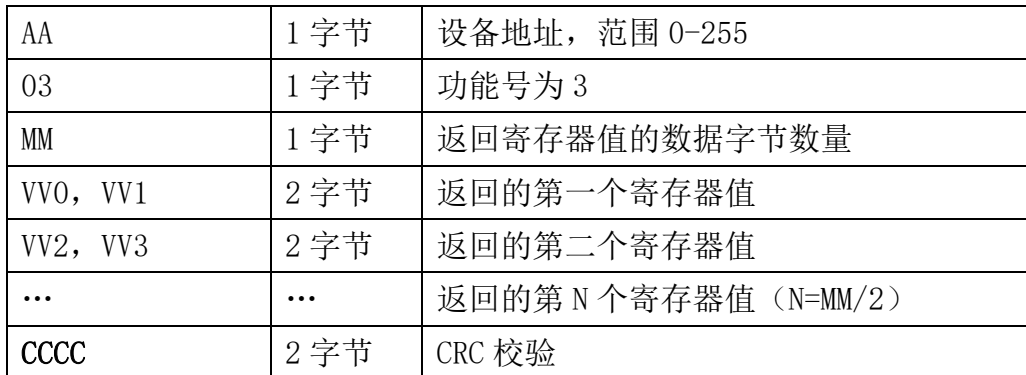

#### 举例: 以读寄存器 0x0200-0x0201, 即从机地址以及波特率为例

#### 请求:01 03 0200 0002 C5B3

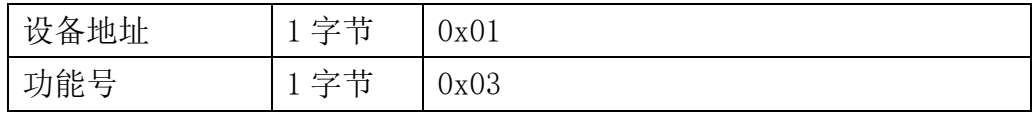

Unleash Your<br>Imagination **INFWIN** 

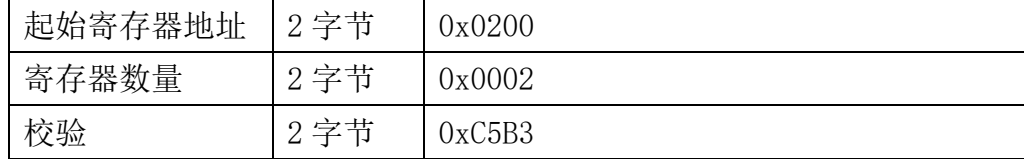

#### 响应:01 03 04 00 01 00 03 EB F2

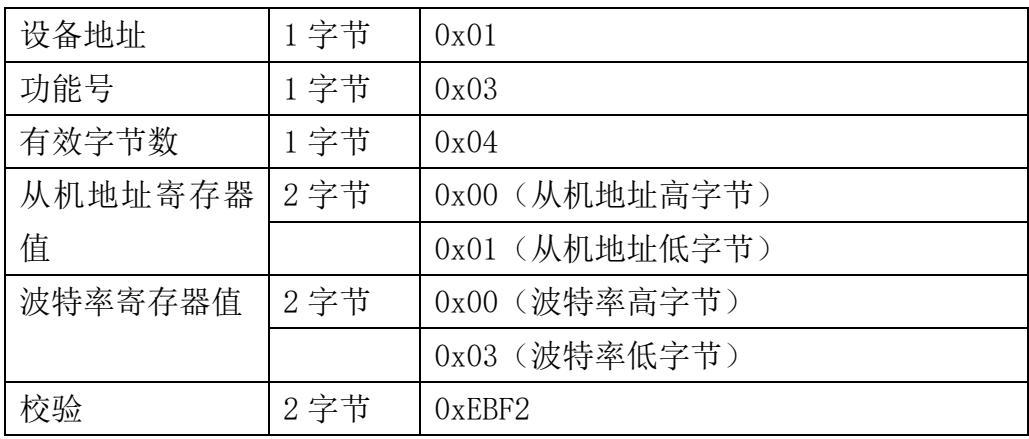

### <span id="page-16-0"></span>**7.4.2** 功能号 **4** 通信样例

#### 通用请求格式: AA 04 RRRR NNNN CCCC

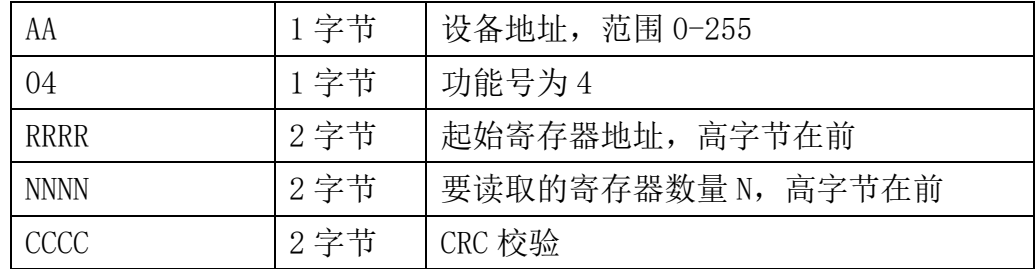

#### 通用响应格式: AA 04 MM VV0 VV1 VV2 VV3… CCCC

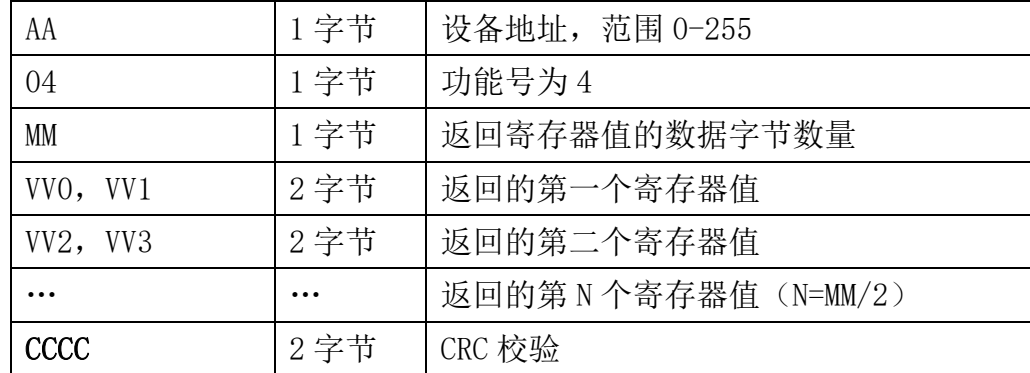

举例: 以读寄存器 0x0000-0x0007, 即读取温度, 含水率, 电导率, 盐分, 总氮, 总磷, 总 钾,介电常数值

#### 请求:01 04 0000 0008 F1CC

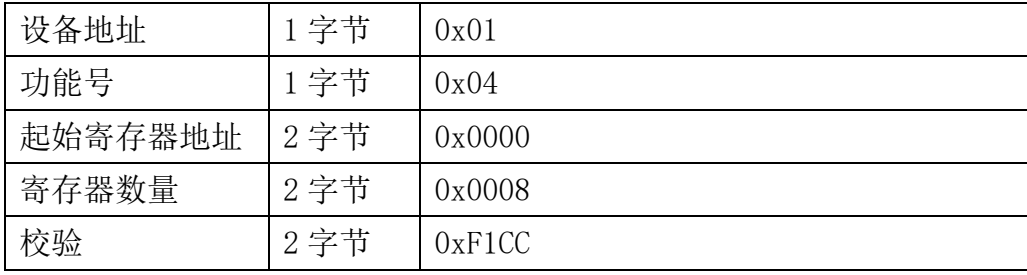

#### 响应:01 04 10 0719 16CD 0509 02C4 0055 00AB 0101 145E D408

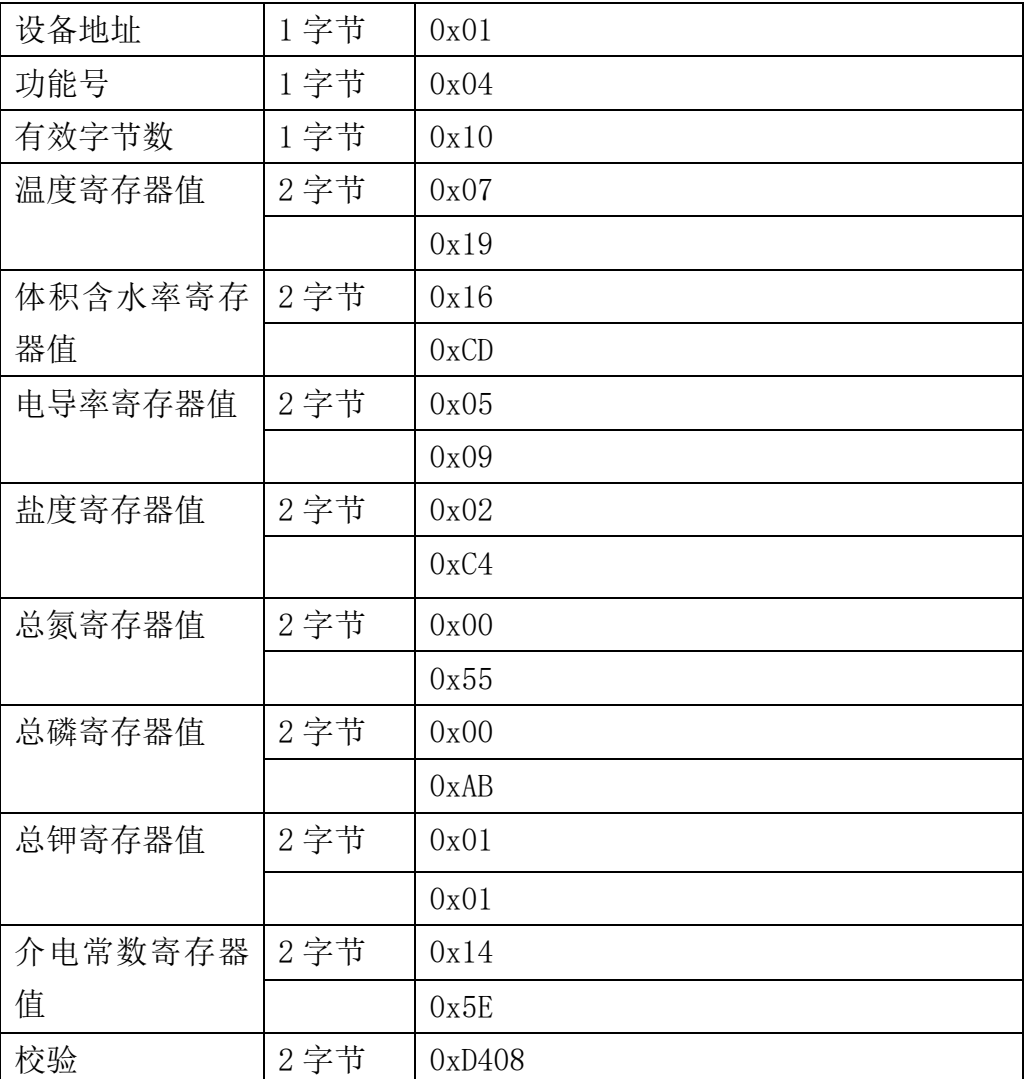

### <span id="page-17-0"></span>**7.4.3** 功能号 **6** 通信样例

#### 通用请求格式: AA 06 RRRR VVVV CCCC

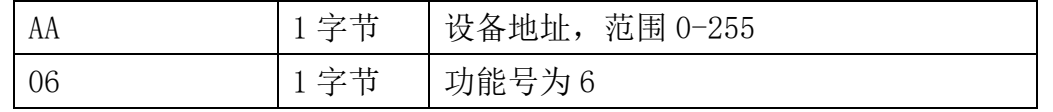

Unleash Your<br>Imagination **INFWIN** 

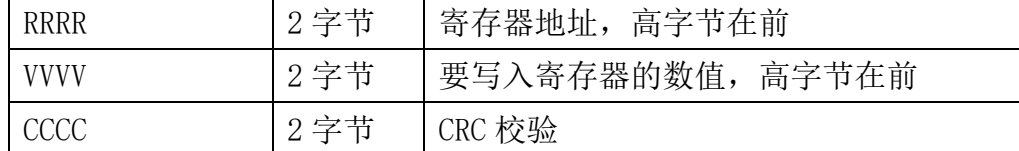

#### 通用响应格式: AA 06 RRRR VVVV CCCC

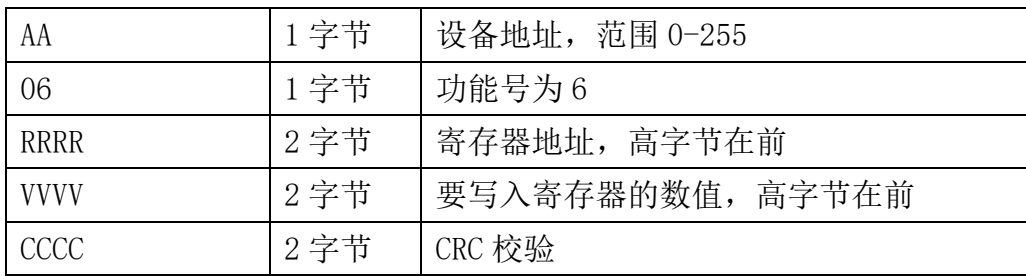

#### 举例: 以写寄存器 0x0021, 即温度单位为华氏度下例

#### 请求:01 06 0021 0001 1800

| 设备地址    | 1 字节 | 0x01   |
|---------|------|--------|
| 功能号     | 1 字节 | 0x06   |
| 起始寄存器地址 | 2 字节 | 0x0021 |
| 寄存器数量   | 2 字节 | 0x0001 |
| 校验      | 2 字节 | 0x1800 |

响应:01 06 0021 0001 1800

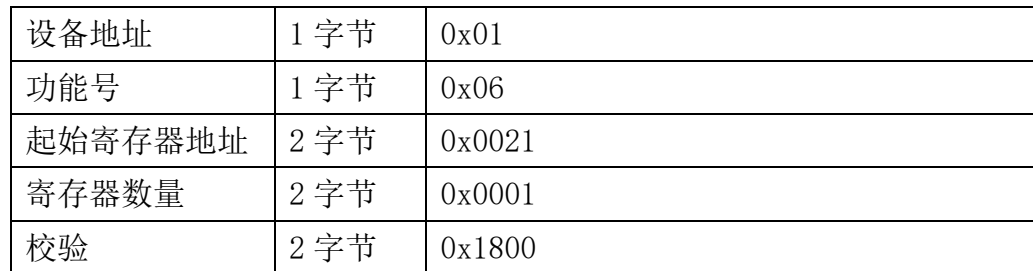

### <span id="page-18-0"></span>**7.4.4** 功能号 **16** 通信样例

#### 通用请求格式: AA 10 RRRR NNNN MM VVVV1 VVVV2 …CCCC

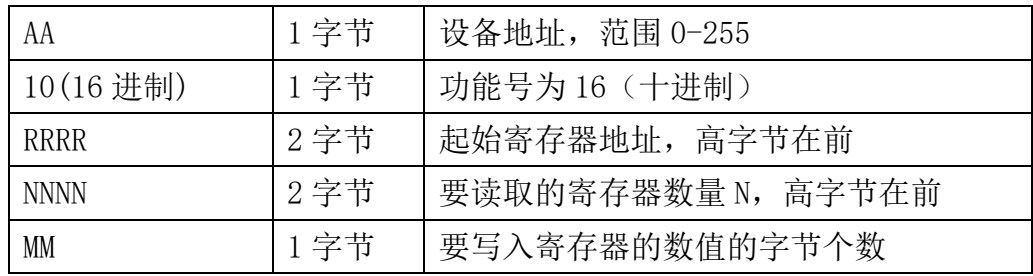

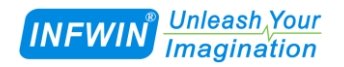

#### **http://www.infwin.com.cn**

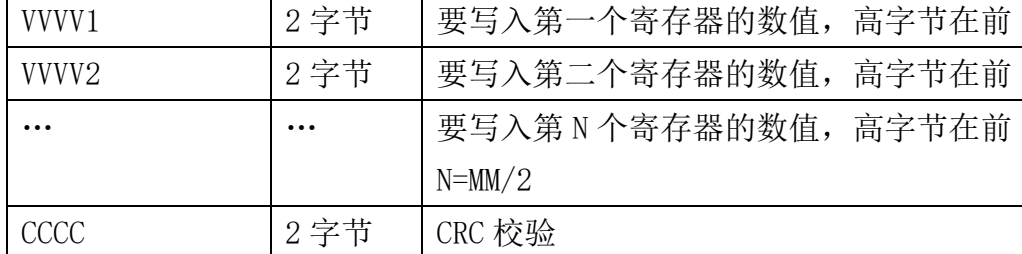

#### 通用响应格式: AA 10 RRRR NNNN CCCC

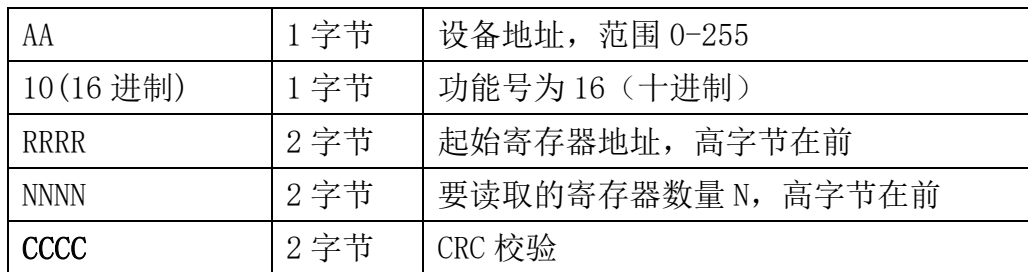

#### 举例: 以写寄存器 0x0200-0x0201, 即设置从机地址为 1, 波特率为 19200bps 为例 请求:01 10 0200 0002 04 0001 0004 BACC

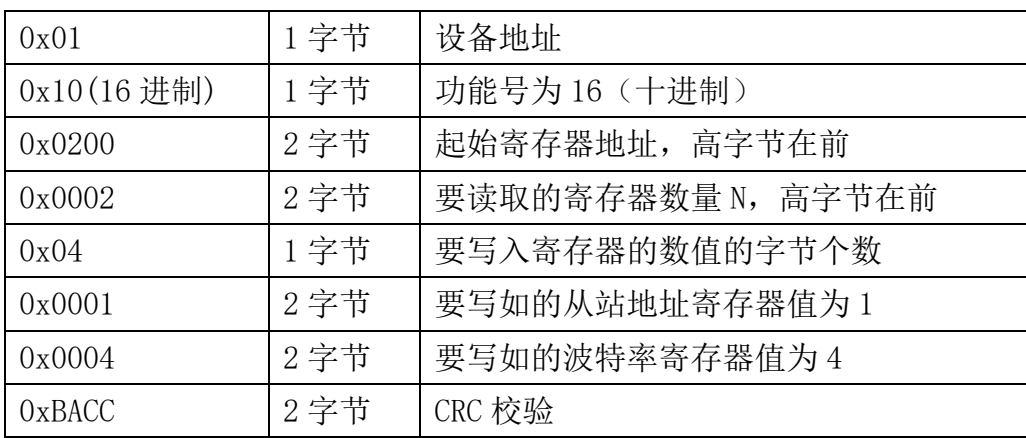

#### 响应:01 10 0200 0002 4070

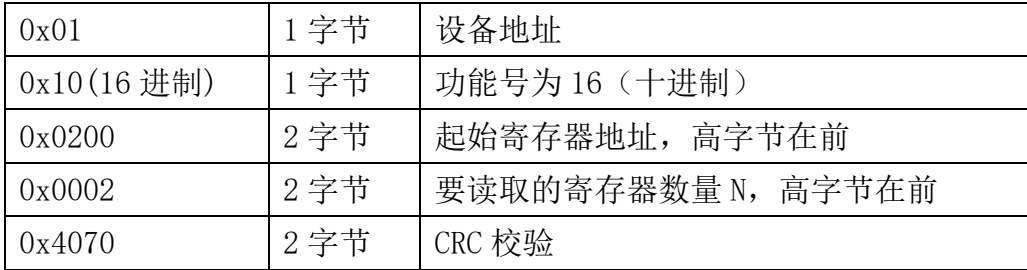

### <span id="page-19-0"></span>**7.4.5 CRC16** 校验算法及例程

例程:

//-----------------------------------------------------------------------------

<u>Unleash Your</u><br>Imagination *INFWIN* 

```
//CRC 计算 C51 语言函数如下 
//输入参数 1: snd, 待校验的字节数组名
//输入参数 2: num, 待校验的字节总数
//函数返回值:校验和
//----------------------------------------------------------------------------- 
unsigned int calc_crc16 (unsigned char *snd, unsigned char num)
{
  unsigned char i, j;
  unsigned int c,crc=0xFFFF;
  for (i = 0; i \leq num; i++){
      c = \text{snd}[i] & 0x00FF;\text{crc} \hat{=} c;
      for (i = 0; j \le 8; j++){
          if (crc & 0x0001)
          {
               \langle \text{crc}\rangle \rangle = 1;
               \text{circ}<sup>=0xA001;</sup>
          }
          else 
          {
               \text{crc}\rangle\geq 1;
           }
      }
  }
  return(crc); 
}
```
举例: 以读寄存器 0x0000-0x0007, 即读取温度, 含水率, 电导率, 盐分, 总氮, 总磷, 总 钾,介电常数值

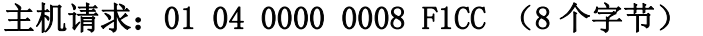

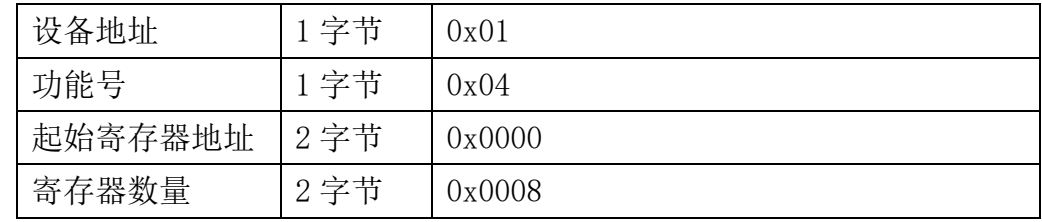

**Unleash Your INFWIN** *Imagination* 

校验  $2 \frac{1}{2} \div \frac{1}{2}$  0xF1CC

当主机需要发送数据给传感器以前,将需要进行发送校验的数据存储到 snd 数组中(01 04 00 00 00 08 共 6 个字节),其中 num=6

#### 伪代码如下:

unsigned char request [8] = {01,04,00,00,00,00,08,00,00}; //最后两个 00,00 是 CRC 校验

unsigned char num=6;//计算数组前 6 个字节的 CRC 校验

unsigned int crc16=0;

crc16= calc\_crc16 (request, num);

request[6]= crc16%256;//把 crc 校验存储到要发送的数组中

request $[7]$ = crc16/256;

CommPort.Send(request, 8);//通过串口发送数据

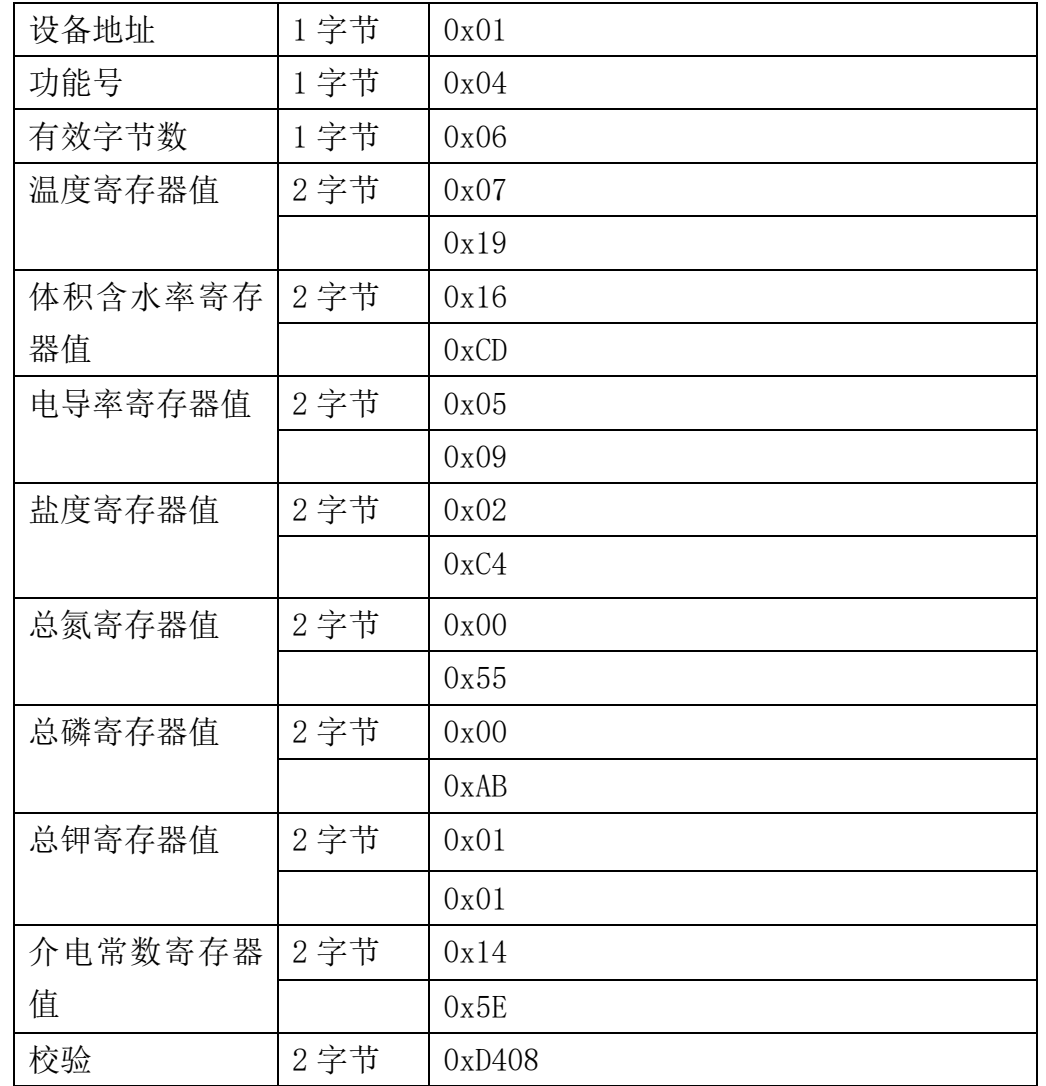

#### 传感器响应:01 04 10 0719 16CD 0509 02C4 0055 00AB 0101 145E D408 (21个字节)

Unleash Your **INFWIN** *Imagination* 

当主机接收到传感器返回的 21 个字节数据后,进行以下 crc 计算操作,其中 num=21

```
伪代码如下:
```
unsigned char response[21]={ 01 04 10 07 19 16 CD 05 09 02 C4 00 55 00 AB 01 01 14 5E D4 08};//最后两个字节是传感器返回的 CRC 校验 unsigned char num=21;//计算整个返回的 21 个字节的 CRC 校验 unsigned int crc16=0; crc16= calc\_crc16 (response, num);  $if(crc16==0)$ { //crc 校验正确,可以使用返回的数据 } else { //crc 校验错误,不能使用返回的数据

}

得到返回结果为0时那么校验成功,如果校验失败返回为非零值。如果校验不成功,说明 传输过程发生错误,应放弃此次采集到的数据,重新采集。

校验成功后,使用以下公式计算温度(负数以补码表示)和电导率,0x开头或H结尾的为 16进制数据: 温度=0x0719/100=1817/100=18.17 ℃ 体积含水率=0x16CD/100=5837/100=58.37% 电导率=0x0509=1289 us/cm 盐度=0x02C4=708 mg/L 总氮=0x0055=85mg/kg 总磷= $0x00$ AB= $171$ mg/kg 总钾=0x0101=257mg/kg 介电常数=0x145E/100=5214/100=52.14

### <span id="page-22-0"></span>**7.5** 使用串口调试软件通信

用户可使用任意一款串口调试软件与传感器进行通信,通信时需注意,选择正确的串口, 波特率,以及其他串口通信参数,需要发送和接收的数据均要以16进制进行传输以及显示。

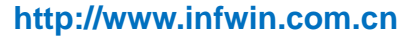

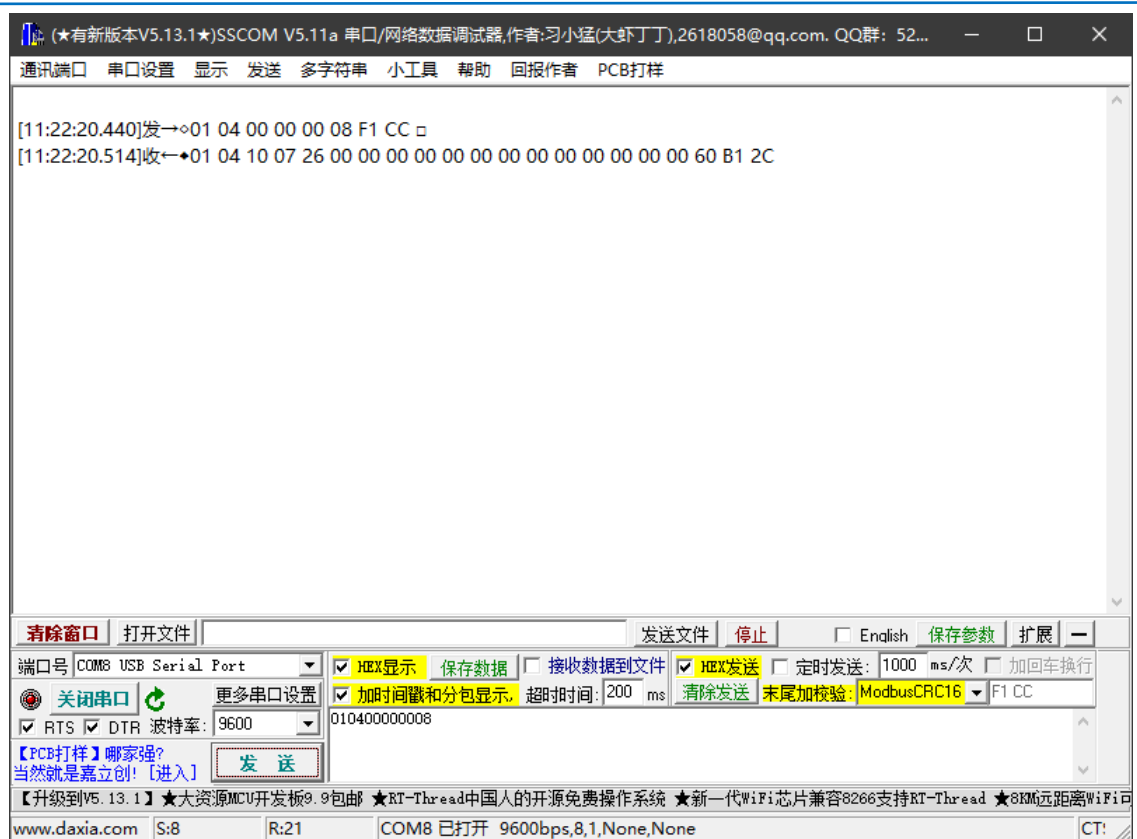

# <span id="page-23-0"></span>**8** 用户设置软件

**Unleash** Your

*Imagination* 

*INFWIN* 

### <span id="page-23-1"></span>**8.1** 软件安装与启动

(1) SensorOneSet 设置软件基于 Dotnet Framework 开发, 安装前需先安装 Dotnet Framework 3.5 以上版本。方可运行。如果电脑没有安装微软 DotNetFramework3.5SP1 的,请先下载完整 安装包: <http://www.microsoft.com/zh-cn/download/details.aspx?id=25150>

(2) 安装 Dotnet Framework 完成后, 可点击"Install.SensorOneSet.msi"进行程序安装。

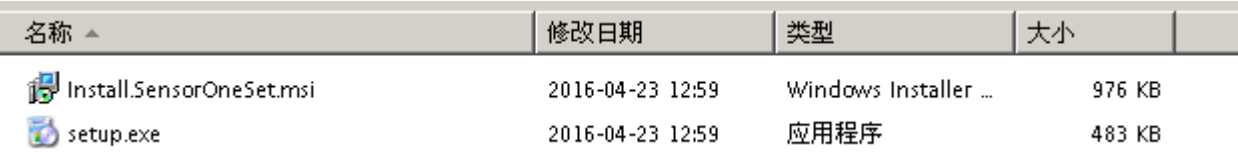

(3)从开始菜单中启动"SensorOneSet 用户设置程序",启动如下画面。

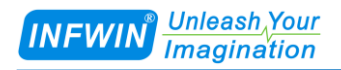

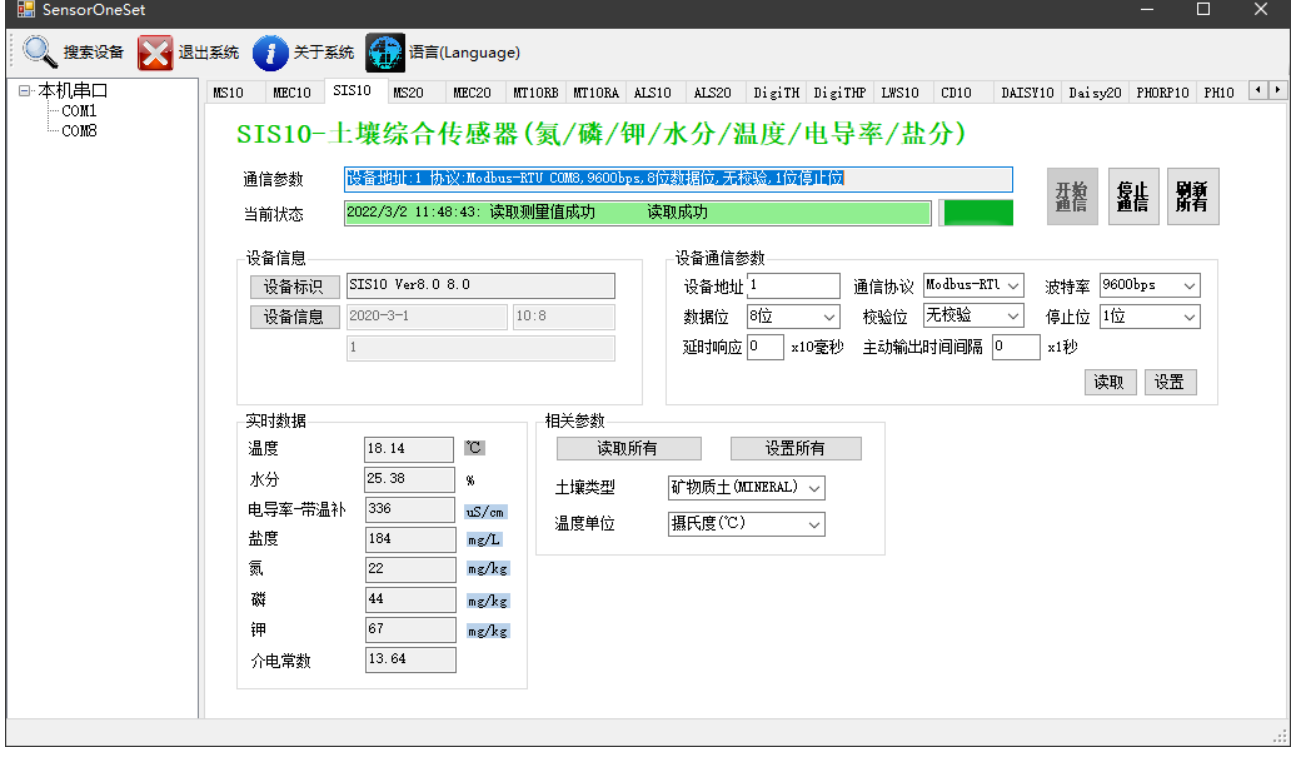